知 某局点SecCenter X6020 安管一体机 CAS中添加硬件查看不到eth0口和eth1 口问题处理经验案例

[其他硬件相关](https://zhiliao.h3c.com/questions/catesDis/753) **[刁勇](https://zhiliao.h3c.com/User/other/145525)** 2023-03-31 发表

组网及说明 组网不涉及 问题描述

现场要将eth0口和eth1口用作数据库审计的监听口,但是发现在添加硬件这里没有显示这两个接口

## 过程分析 现场操作如下:  $\begin{array}{ccc} \circ & \bullet \end{array}$  $(A\hat{S})$ ₩., N., <mark>19</mark> ÷. 修改虚拟机 - 数据库审计dbaudit\_server O 三概 增加硬件  $\overline{x}$  $\begin{array}{ll}\n\textbf{g} & \text{SecCenter} \\
\textbf{v} & \textbf{g}_0 \\
\end{array}$ 配置详情 **1 选择硬件类型**<br>2 全面图像 容量: 32.00GB<br>总线类型: SCSI<br>存储路径: /vmsl **硬件类型** PCHR<sub>55</sub> **Kings** VFIO  $PCI \otimes \mathcal{C}$  $\begin{tabular}{|c|c|c|} \hline \quad \bullet & \circ \\ \hline \end{tabular}$ MACIBIL:<br>IPv41B1L:<br>VLAN: 1 ■ 虚拟机模<br>■ 虚拟机模<br>▼ ■■ 共享存储 ● ■ 天学材施<br>- 65 分布式存储<br>- 管 虚拟机图收站<br>-容量: 0.00MB<br>总线类型: IDE<br>存储路径: .<br>Kaistin (告警管理 下步 系统管理 麻川美和

添加接口:

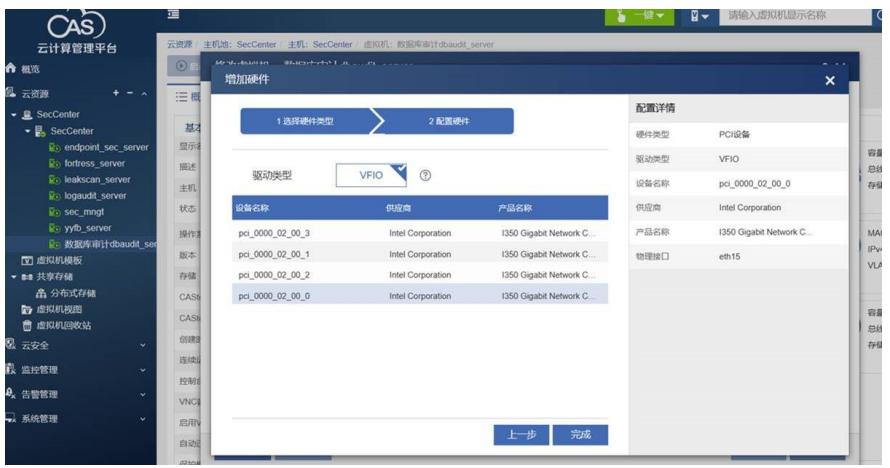

eth0口和eth1口本身的状态是活动的:

eth0:

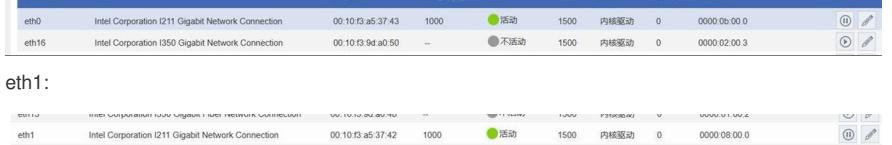

## 解决方法

eth0口和eth1口是默认的管理和业务口,暂不支持作为镜像口,建议使用插卡上的接口作为镜像口